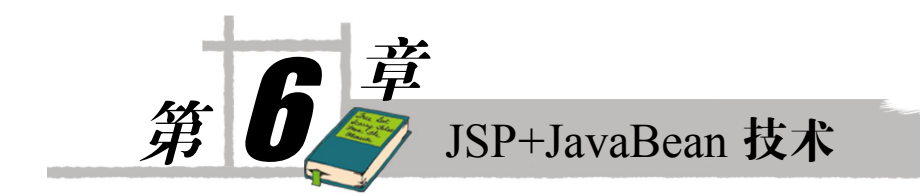

JSP 网页内嵌 Java 代码,可以实现网页的动态功能,但是,如果把实现复杂逻辑功能的 代码也直接写在 JSP 网页内,大量的客户端 HTML 源码与服务端 Java 代码混合交集,大大降 低程序的可阅读性,从而增加程序的维护难度。JSP 网页是以顺序过程的方式实现的,把实现 复杂逻辑功能的代码也直接写在 JSP 网页内,这不符合面向对象及组件的设计思想,不能很 好发挥 Java 语言面向对象的特色, 程序结构性、重用性都差。

为了程序结构清晰,便于维护,应尽量减少 JSP 页内的嵌入代码。如果一个 JSP 页的实 现较复杂,逻辑功能代码较多,就要考虑将 JSP 的页面功能与功能逻辑代码分离,把功能逻 辑代码封装为 Java 类 (称为 JavaBean), JSP 网页主要负责界面的输入、输出, 在 JSP 页内调 用 Java 类或实例的方法。这就是本章要讲的 JSP+JavaBean 技术。

使用 JSP+JavaBean 技术, 可以实现 Web 应用程序的分层架构, 图 6-1 是一种非常典型的 层次架构,用 JSP 网页实现用户表示层(USL),通过 JavaBean 实现业务逻辑层的功能及连接 其他组件、基础设施。由于本书篇幅限制及 JSP 定位,本书不深入讨论程序架构知识,请参 考相关书籍。

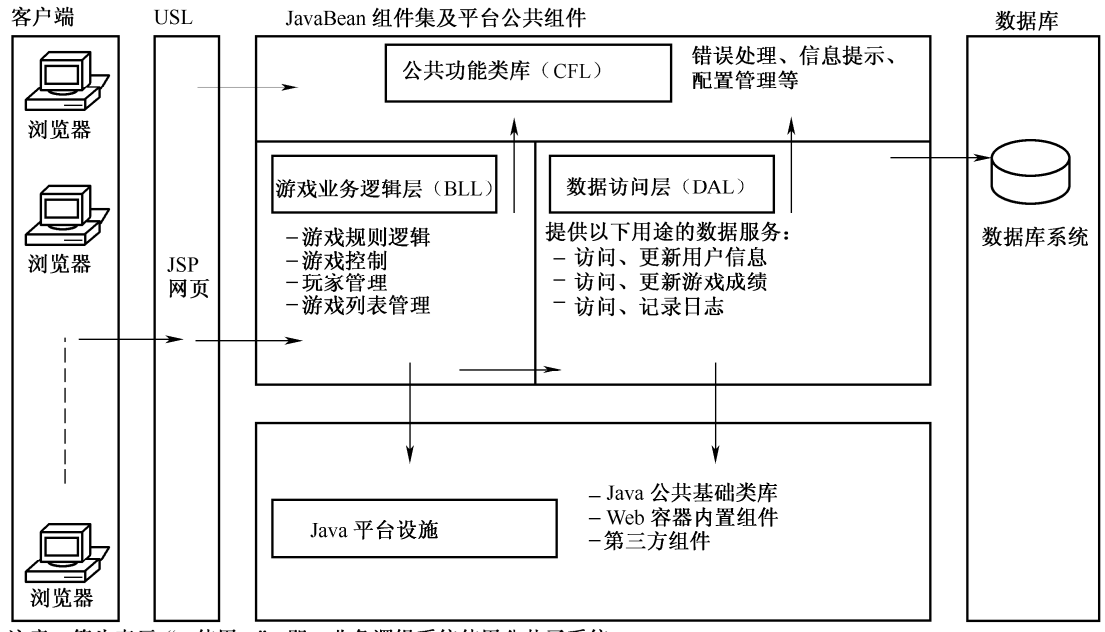

注意: 箭头表示"…使用…"。即: 业务逻辑系统使用公共子系统

图 6-1 一种典型的基于 JSP+JavaBean 技术的层次架构

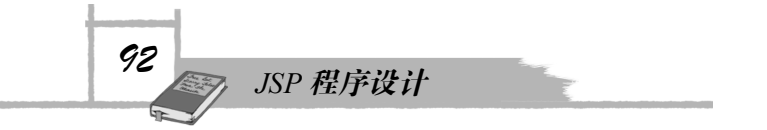

我们在前面的案例实践中, 已经使用过 JSP+JavaBean 技术, 例如:

- 为了能够多次重用连接数据库的代码,我们设计一个连接数据库类 dbConnect。
- 为了 JSP 网页及程序结构清晰, 在设计用户信息页 userInfo.jsp 时, 把用户信息的相 关属性及检索、更新方法,封装到一个名为 userInfoBean 的 Java 类, 在 userInfo.jsp 页中调用其对象方法。

下面进一步推进 99Game 案例进度,就如何完成实现游戏厅、游戏室、游戏桌等功能任务, 介绍 JSP+JavaBean 技术的应用。

# 6.1 任务:游戏大厅、房间、牌桌

### 1.游戏大厅

玩家登录后进入游戏大厅,游戏大厅预设多个不同级别的游戏房间,供玩家选择进入, 它相当于选择游戏的总菜单,页面 gamehome.jsp 大致如图 6-2 所示。

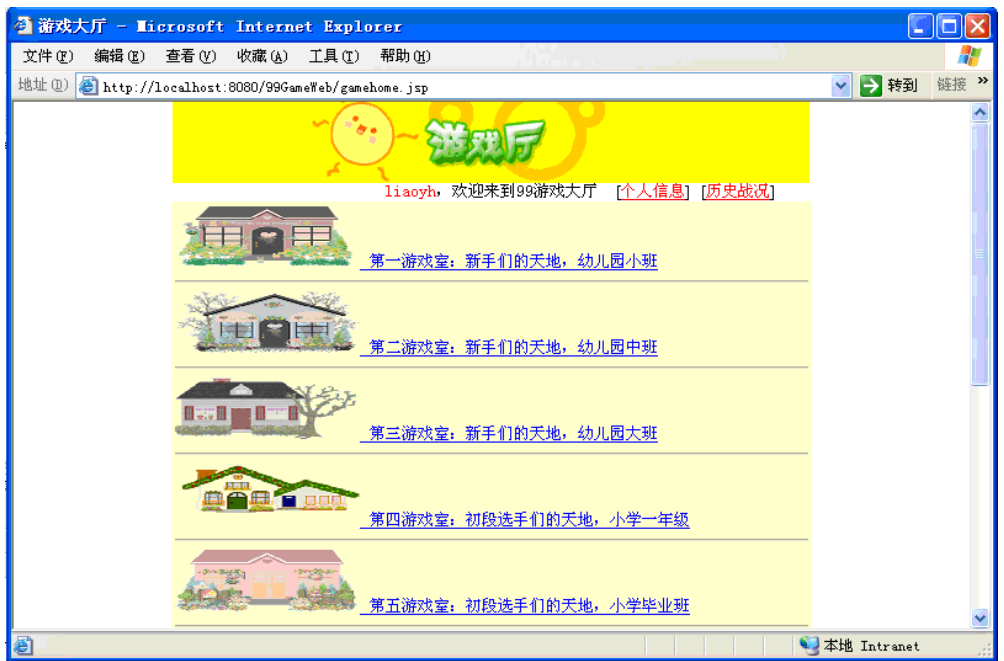

图 6-2 游戏大厅

游戏房间的信息保存在数据库表 roominfo 中, 允许管理员注册添加新的游戏房间。

#### 2.游戏房间

每个游戏房间内预置 20 个游戏桌,玩家可以单击游戏桌的空位加入游戏。页面要定时刷 新,以反映游戏房间最新情况。游戏房间页(gameroom.jsp)大致如图 6-3 所示。

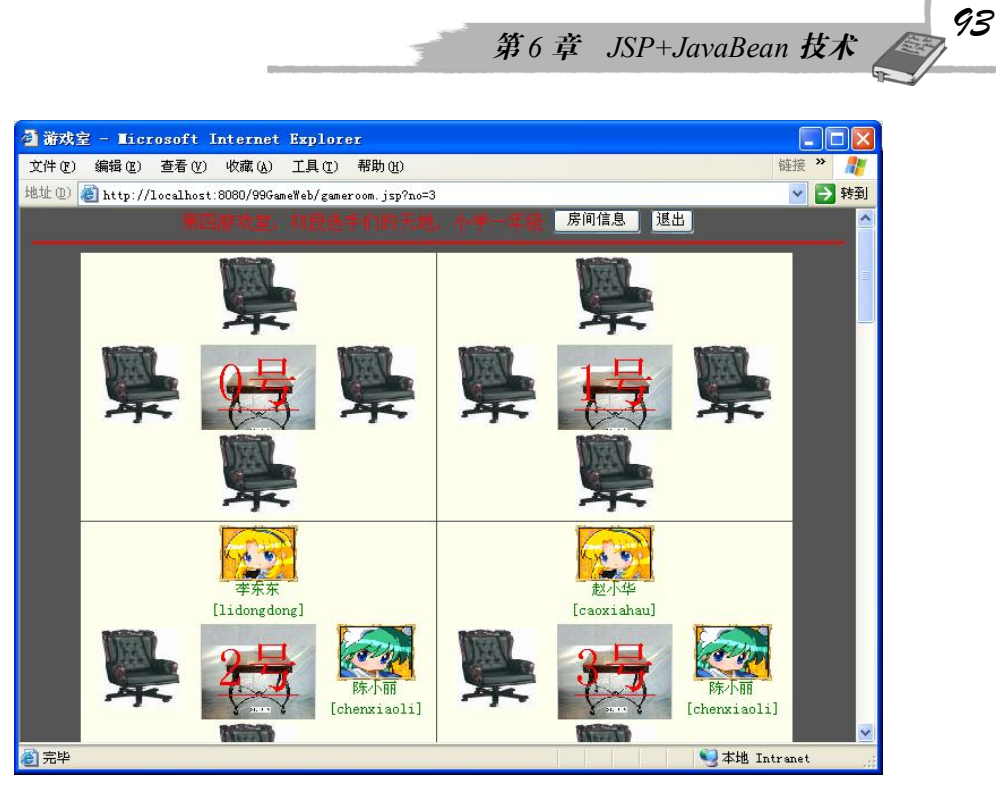

图 6-3 游戏房间

### 3.游戏牌桌

玩家在游戏房间页上单击某牌桌的空位,进入到此牌桌页(gamedesk.jsp),在牌桌页等其 他玩家加入,或开始游戏,如图 6-4 所示。

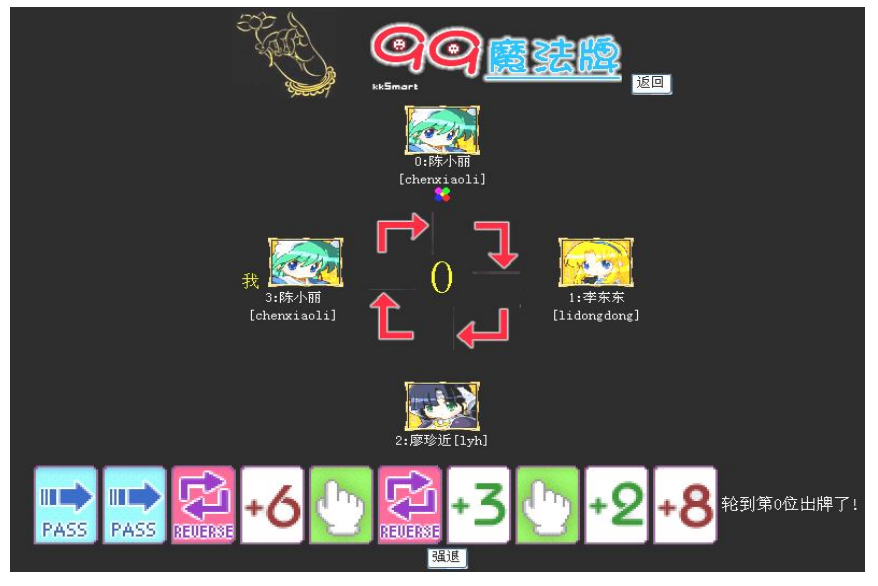

图 6-4 进入游戏牌桌页,开始游戏

页面要定时刷新,以反映游戏最新情况,用户离开或关闭游戏牌桌页时,表示用户退出 当前游戏。

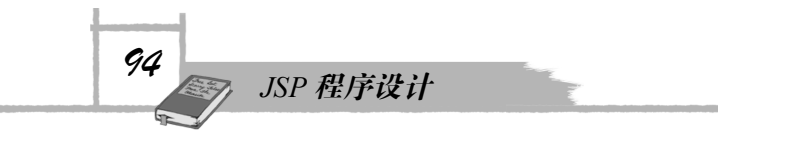

# 6.2 方案:技术分析与实现要点

### 6.2.1 面向对象分析与设计

我们从案例的需求出发,识别出需求中的游戏大厅、游戏房间、游戏牌桌、游戏玩家等 重要概念,进一步考虑它们的状态、数据及功能、动作,按照面向对象的设计思路,分别设计 为游戏大厅(GameHome)、游戏房间(GameRoom)、游戏牌桌(GameDesk)、游戏玩家 (GamePlayer)等 Java 程序类(JavaBean),并用类图形式勾勒它们的属性、行为及对象关系, 如图 6-5 所示。

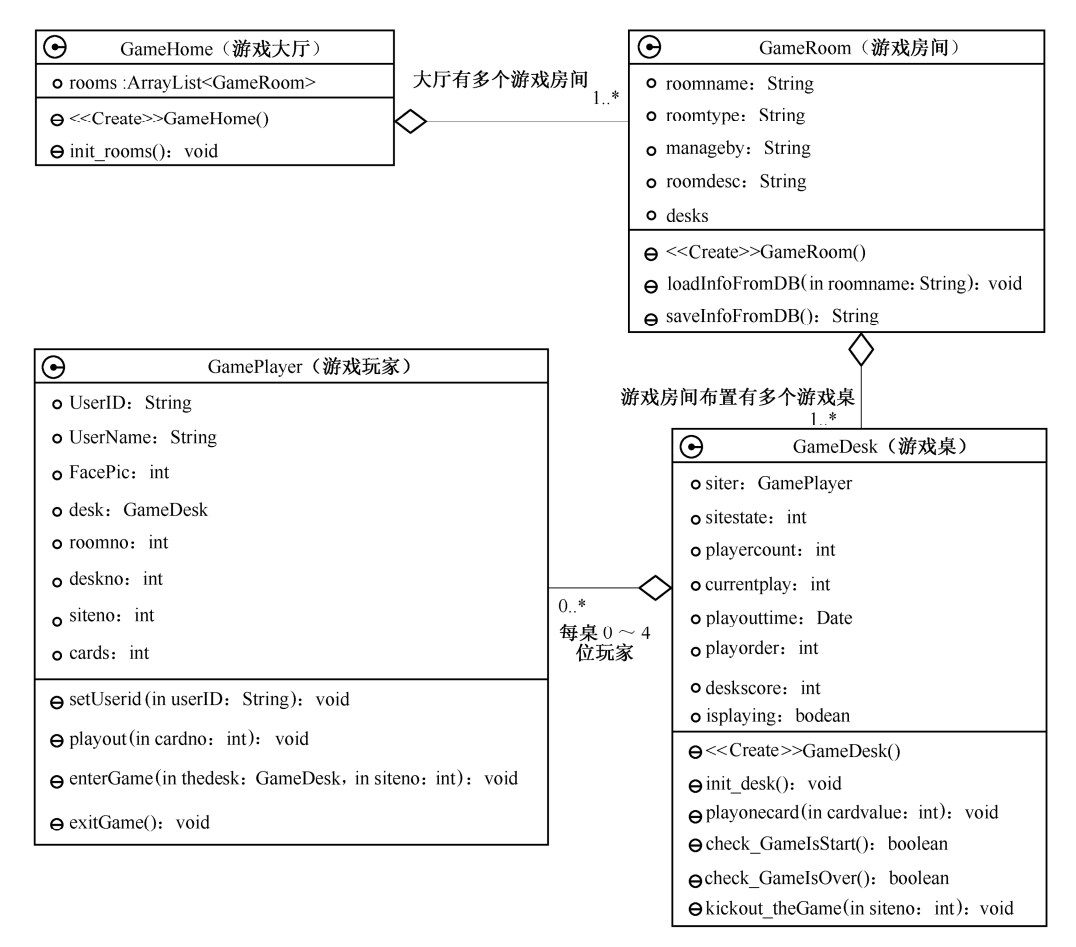

图 6-5 游戏主要类的类图

在游戏的对象模型中,GameHome 类中的属性 rooms,是元素个数可变的数组列表类型 (ArrayList),表示游戏大厅里有多个游戏房间。GameRoom 类中的属性 desks,是 GameDesk 的数组,表达一个游戏房间布置多张游戏牌桌。GameGesk 类中的属性 GamePlayer[] siter = new

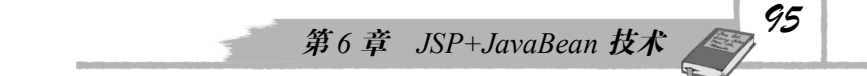

GamePlayer[4], 表示有 4 个游戏玩家座位, 可以坐 0~4 位玩家。GamePlayer 类中的属性 Int[] cards,表示玩家的多张牌,属性 desk 用于从玩家对象导航找到玩家所在的牌桌对象。

我们再进一步对类的职责进行分工,把有关游戏整体的行为方法,如发牌开始游戏、出 牌游戏规则、某座位玩家出局、终止游戏等,封装到 GameDesk 类; 把有关玩家的操作游戏的 行为处理方法,如加入游戏、出牌动作、玩家强退等,封装到 GamePlayer 类。

### 6.2.2 游戏对象模型的代码结构

根据上面的对象设计模型,我们可以推导出模型框架代码。阅读下面类的框架代码,进 一步熟悉各主要类的状态数据及职责分工。

#### 1.游戏大厅

```
public class GameHome
{
    // 大厅内有多个游戏室
   public ArrayList<GameRoom> rooms= new ArrayList<GameRoom>();
   public GameHome()//构造函数
    {
       //实例化时, 调用 init_rooms(), 进行初始化, 设置房间
   }
   public void init_rooms()
   {
       //进行初始化,设置房间
    }
}
```
在游戏对象模型中,游戏大厅是对象间访问导航的开始点,访问导航线索:游戏大厅→ 游戏房间→游戏牌桌→游戏玩家,其对象的生存期是整个应用程序的生命周期。

#### 2.游戏房间

```
public class GameRoom
{
   String roomname=""; //房间名
   String roomtype=""; //类型
   String manageby=""; //管理者
   String roomdesc=""; //描述
   //每个房间预设 20 张游戏桌
   GameDesk[] desks= new GameDesk[20];
   public GameRoom()
   { //初始化,生成房间的所有游戏桌对象
       for(int i=0;i<desks.length;i++)
          desks[i]=new GameDesk();
   }
public void loadInfoFromDB(String rmname)
   {
   //从数据库表检索到此游戏房间的信息,如房间名、等级、描述等,设置属性
```

```
96
       JSP 程序设计
    }
    public String saveInfoFromDB()
    {
    //用户在网页上更改房间信息,如房间名、等级、描述等,存回数据库
    }
 }
```
在游戏对象模型中,游戏房间是对游戏桌进行分类管理的一种手段,其本身不带有游戏 逻辑功能,其对象依附于游戏大厅对象。

```
3.游戏牌桌
```

```
public class GameDesk //游戏桌,代表整个游戏
{
   public GamePlayer[] siter = new GamePlayer[4];//4 个位置的玩家
   public int[] sitestate = new int[4];//4 个位置的状态
   public int playercount;//玩家人数
   public int currentplay;//轮到的当前出牌者的位置号
   public java.util.Date playouttime;//出牌超时计时开始时间
   public int playorder;//出牌顺序:1--顺时针,-1--逆时针
   public int deskscore;//桌面牌分
   public boolean isplaying;//是否打牌状态
   public GameDesk()
   {
      init desk();//初始化
   }
   //初始化游戏桌
   public void init_desk()
   {
      //初始化各成员属性
   }
   public void playonecard(int cardnum)
   {
      //实现出牌规则:出某种牌,游戏状态如何变化,桌面总分累计,
     //按规则设置下一出牌玩家,记忆下一玩家出牌超时计时的开始时间等
   }
   public boolean check_GameIsStart()
   {
      //检查玩家是否足四人,够 4 人就发牌,设置游戏开始标志
      //发牌算法:为每个玩家对象生成 10 个随机数,表示 10 张牌
   }
   public boolean check_GameIsOver()
   {
       //检查游戏是否结束:在游戏进行态中,只剩一个玩家时,游戏结束
       //游戏结束时计算各玩家得分,并存到数据库中,设置游戏结束标志
   }
   public void kickout_theGame(int siteno)
```
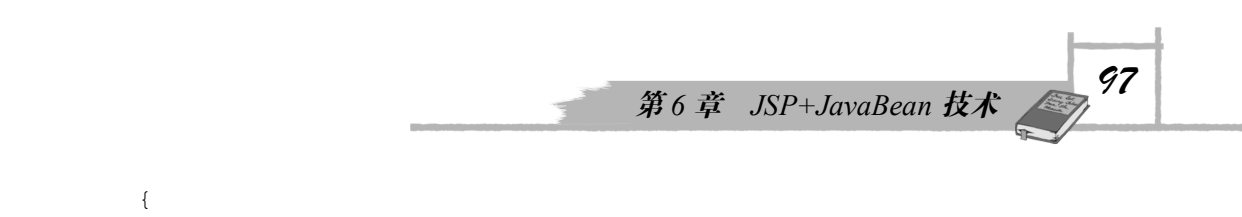

```
 //某座位玩家出局,在相应的 sitestate[座位]中设置为第几位出局者
  //sitestate[座位]>0 表示对应座位玩家已出局,不能再出牌
}
```
在游戏对象模型中,游戏桌是一个重要的概念,代表游戏,即封装具有游戏的属性与行 为,是游戏的主要逻辑功能类,游戏的核心算法——出牌规则,就是它的一个方法。其属性表 示着游戏的重要状态:打牌状态、桌面牌分、出牌顺序、出牌计时、位置状态、当前出牌座位 等, 其中, 用 GamePlayer[] siter 表示座位上的玩家, 规定如下:

```
Siter[座位号] ==null 表示此座位空闲
Siter[座位号]==theplayer 表示玩家对象 theplayer 坐在此座位
还有,int[] sitestate=new int[4],表示 4 个位置的出牌状态,规定如下:
sitestate[座位号] == 0 表示此座位没出局, 可以出牌
sitestate[座位号]==2 表示此座位已出局,不可以出牌,是第 2 位出局
```
4.游戏玩家

}

```
public class GamePlayer
{
  public String UserID;//用户 ID
  public String UserName;//用户姓名
  public int FacePic;//头像
  public GameDesk desk=null;//当前游戏所在桌对象,为 null 时表示没有游戏
  public int roomno,deskno,siteno;//用于记忆玩家所在的房号、桌号,座位号
  public int[] cards = new int[10];//手上的牌
  public void setUserid(String userID)
  { 
      //设置玩家的 ID, 同时从数据库检索玩家的详细信息: 姓名、头像
   }
   //按游戏规则出牌、算分,是游戏规则的实现方法
   public synchronized void playout(int cardno)
\left\{ \begin{array}{c} \end{array} \right. //检查玩家可否打出第 cardno 张牌,
   //并调用 desk.playonecard(cardnum),按规则算分、改变游戏状态
  }
   public void enterGame(GameDesk thedesk, int siteno)
   {
    //实现玩家加入某房某桌游戏,检查玩家是否足四人,够 4 人就发牌,开始游戏
    //thedesk.siter[siteno]=this,表示玩家坐上游戏桌的第 siteno 座位
   }
   public void exitGame() throws Exception
   {
       //强行退出游戏
   }
}
```
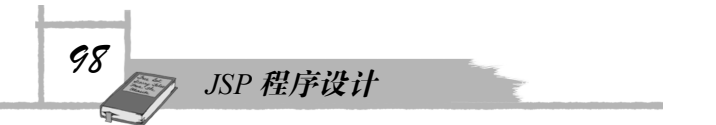

在游戏对象模型中,游戏玩家是另一个重要的概念,封装有玩家的状态属性与操作行为, 主要负责玩家通过界面进行游戏操作的事件处理,有进入游戏(桌)、退出游戏(桌)、玩家出 牌等。游戏玩家对象代表用户,其生命周期是整个 Session 过程,不管用户玩家是否坐在某桌 游戏,游戏玩家对象在 Session 过程中始终存在。"游戏玩家坐在某桌游戏"用其属性 desk 指 明。例如语句:

theplayer.desk=theroom.desks[i];//theplayer 玩家坐在 theroom 房间第 i 桌

### 6.2.3 JSP 界面页与 JavaBean 对象的关系设计

在 JSP+JavaBean 的程序结构布局中,我们尽可能贯彻 JSP、JavaBean 分工分层的思想: JSP 页负责界面显示及操作输入,主要的功能逻辑封装到 JavaBean。JSP 页对 JavaBean 对象的 引用关系,以及对象间的导航关系,也需要重点规划、设计,如图 6-6 所示。

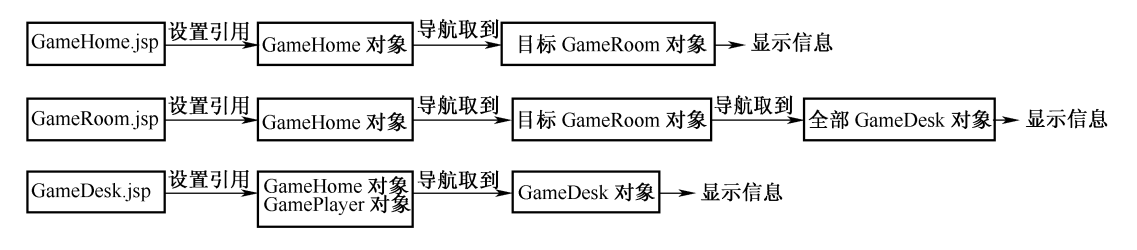

图 6-6 游戏 JSP 与 JavaBean 的关系设计

游戏大厅页 gamehome.jsp 中,通过如下动作:

<jsp:useBean id="gamehome" class="mygame.GameHome" scope="application"/> 设置引用游戏大厅对象,从游戏大厅的属性 rooms 取到所有的游戏房间信息,列表显示 在网页上(见图 6-6)。

● 游戏房间页 gameroom.jsp 中, 通过如下动作:

<jsp:useBean id="gamehome" class="mygame.GameHome" scope="application"/> 设置引用游戏大厅对象,从游戏大厅的属性 rooms[i]取到目标游戏房间信息,再通过游戏 房间的属性 desks, 导航取到此房间的所有游戏牌桌对象, 显示在网页上(见图 6-6)。

游戏(桌)页 gamedesk.jsp 是玩家玩游戏(出牌)或观战的界面, 网页上显示整个游 戏的桌面状态(桌面分、座位上的玩家、玩家状态、当前出牌者等),以及当前玩家 的手上牌值。在网页中设置引用对象(参看图 6-6):

<jsp:useBean id="gamehome" class="mygame.GameHome" scope="application"/> <jsp:useBean id="theplayer" class="mygame.GamePlayer" scope="session"/> 从 request 中取出传入的房间号、桌号等 URL 参数值, 定位到游戏(牌桌)对象: **int** roomno = Integer.parseInt(request.getParameter("room"));//房号 **int** deskno = Integer.parseInt(request.getParameter("desk"));//桌号 desk = gamehome.rooms.get(roomno).getDesks()[deskno];

如果玩家参与此游戏,玩家对象的 desk 属性引用所在游戏(牌桌)对象(参看上面设计 的游戏对象模型),因此,也可以从游戏玩家对象 theplayer 属性 desk 取到当前玩家用户所在 的牌桌对象。

### 6.2.4 使用 JavaBean 属性的 get/set 方法

如图 6-5 所示, 在游戏房间 GameRoom 类中, 为主要的属性设置 get/set 方法, 例如, 属 性 roomname 的 get/set 方法:

```
public String getRoomname() {
        return roomname;
    }
    public void setRoomname(String roomname) {
        this.roomname = roomname;
    }
```
当用<jsp:usebean>引入 JavaBean 时,可以用<jsp:setProperty>把内置对象 request 中的参数 的值传递给设置有 get/set 方法的属性。例如,在新建或更新游戏房间信息的网页 gameroominfo.jsp 中, 如下设置会把请求对象 request 中的参数自动设置给 JavaBean 的同名属 性 (request 中的参数名与 JavaBean 的 setXXX 方法名的 XXX 部分比较, 注意: request 中的 参数名全部用小写字母, setXXX 方法名中的第一个 X 位置要大写, 否则不会自动设置值, 这 可能是 JSP 的一个 Bug 吧)。

```
<jsp:useBean id="roominfo" class="mygame.GameRoom" scope="page">
   <jsp:setProperty name="roominfo" property="*" />
</jsp:useBean>
```
用这种方法取到 request 对象中的参数值,传给 JavaBean 中的相关属性,简单直观。属性 的 get 方法常用来取出属性值, 嵌入 JSP 页中, 参考图 6-7 及下一节中的代码。

# ●游戏房间的信息

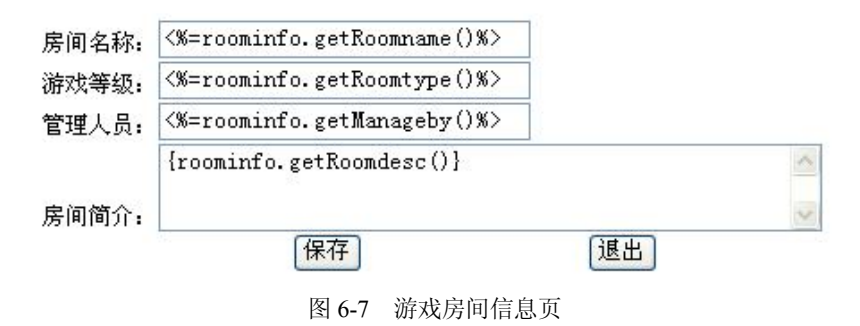

## 6.3 实践:JSP+JavaBean 实现游戏

从对象模型分析与设计,我们可以推导出模型框架代码。在项目的 src/mygame 包文件夹 下,创建游戏大厅类(GameHome)、游戏房间类(GameRoom)、游戏牌桌类(GameDesk)、

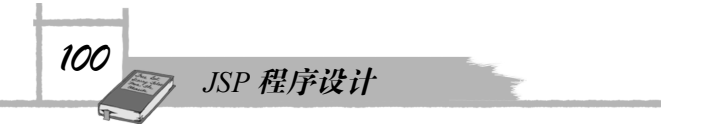

游戏玩家类(GamePlayer),并参照 6.2.2 节内容给出各 JavaBean 的框架性代码。 下面的实践步骤进一步按游戏需求编写功能类的具体实现代码,设计 JSP 网页。

### 6.3.1 实现(进入)游戏大厅

(1) 按 6.2 节及图 6-5 的设计要求, 在项目的 src/mygame 下, 打开或创建游戏大厅类 GameHome,编写它的实现代码,如下。

```
GameHome.java:
package mygame;
import java.sql.*;
import java.util.*;
public class GameHome
{
    // 大厅内有多个游戏室
   public ArrayList<GameRoom> rooms= new ArrayList<GameRoom>();
   public GameHome() throws Exception
    {//实例化时,进行初始化,设置房间
       init_rooms();
    }
   public void init_rooms() throws Exception
    {
       rooms.clear();
       //初始化,从数据库中读取预设的游戏室信息
       Connection conn=dbConnect.getconntion();//连接到数据库
       try{
          Statement stmt=conn.createStatement();
           String sql="select * from roominfo";
          ResultSet rs = stmt.executeQuery(sql);
           while(rs.next())
           { //每取一条记录信息,生成一个游戏室对象,加入到集合中
             GameRoom room = new GameRoom();
              room.setRoomname(rs.getString("RoomName"));
              room.setRoomtype(rs.getString("RoomType"));
              room.setManageby(rs.getString("ManageBy"));
              room.setRoomdesc(rs.getString("RoomDesc"));
              rooms.add(room);
           }
       }
       catch(Exception ex)
       {
           throw new Exception("从数据库表中读取游戏室信息时出错!");
        }
       finally{
           conn.close();//保证数据库连接的关闭
       }
    }
```
在 GameHome 的构造方法中调用 init\_rooms(), 实现在实例化游戏大厅时, 从数据库载入 各游戏房间的信息。

(2) 设计游戏大厅页 gamehome.jsp: 使用<jsp:useBean>指令, 在 application 作用范围内 设置游戏大厅实例,从游戏大厅实例的属性 rooms 取到所有的游戏房间信息,列表显示在网页 上,源码如下。

#### **gamehome.jsp:**

```
<%@ page language="java" import="mygame.*" %>
<%@ page contentType="text/html;charset=GB2312" %>
<%@ include file="loginCheck.jsp" %>
<jsp:useBean id="gamehome" class="mygame.GameHome" scope="application"/>
<html><head>
    <title>游戏大厅</title>
    <meta http-equiv="pragma" content="no-cache">
    <meta http-equiv="cache-control" content="no-cache">
    <meta http-equiv="expires" content="0">
  </head>
  <body topmargin=0>
  <center>
  <img src="images/home.jpg" border="0" /><br>
 <div><font color="red"><%=currUser%></font>, 欢迎来到 99 游戏大厅 &nbsp;
  [<A href="userInfo.jsp?cmd=load" target="_blank"><font color=red>个人信息
   </font></A>]&nbsp;&nbsp;
   [<A href="userScore.jsp"><font color=red>历史战况</font></A>]</div>
  <table bgcolor="#ffffbb" width="520" ><tr><td>
<for(int i=0; i<gamehome.rooms.size();i++)
  {
    GameRoom room = gamehome.rooms.get(i);
%> 
    <A href="gameroom.jsp?no=<%=i%>">
      <img src="images/room<%=i%>.gif" border="0" width="150" height="50"/>
       <font size=2><%=room.getRoomname()%>:<%=room.getRoomdesc()%></font>
     \langle/A>\langlehr>
<\frac{6}{6}} %</td></tr></table>
 <input type=button name=bn newroom value=" 设 置 新 游 戏 房 间 " onclick=
"new room()">    
  <input type=button name=bn_exit value="离开大厅,退出" onclick="location=
       'logout.jsp'">
  </center>
  </body>
<script type="text/javascript">
<! --function new_room()
```
*102 JSP 程序设计* { //弹出房间信息页

```
window.showModalDialog("gameroominfo.jsp", 0, "dialogWidth=500px;
dialogHeight=350px;center=yes");
   window.location.reload();//刷新本页
}
//-→
</script> 
</html>
```
在游戏大厅页面上,单击游戏房间链接,可以进入到相应的游戏房间页,单击"离开大 厅,退出",退出登录,回到首页。

(3) 设计游戏登录退出页 logout.jsp: 通过作废当前 Session, 撤销了原保存在 Session 中 的登录信息,重定向到首页,源码如下。

#### **logout.jsp:**

```
<%@ page language="java" pageEncoding="GBK"%>
\langle %
   session.invalidate();
    response.sendRedirect("99main.jsp"); 
\approx
```
### 6.3.2 实现(进入)游戏房间

(1) 按 6.2 节及图 6-5 的设计要求, 在项目的 src/mygame 下, 打开或创建游戏房间类 GameRoom, 编写游戏房间类 GameRoom 的实现代码, 如下。

```
GameRoom.java:
package mygame;
import java.sql.*;
public class GameRoom {
   String roomname=""; //房间名
   String roomtype=""; //类型
   String manageby=""; //管理者
   String roomdesc=""; //描述
   //每个房间预设 20 张游戏桌
   GameDesk[] desks= new GameDesk[20];
   public GameRoom()
      //初始化,生成房间的所有游戏桌对象
       for(int i=0;i<desks.length;i++)
           desks[i]=new GameDesk();
    }
   public void loadInfoFromDB(String rmname) throws Exception
    { //从数据库表检索到此游戏房间的信息
       Connection conn=dbConnect.getconntion();//连接到数据库
       try{
           String sql="select * from roominfo where RoomName='"+rmname+"'";
          Statement stmt=conn.createStatement();
```
*103 <sup>第</sup> <sup>6</sup> <sup>章</sup> JSP+JavaBean 技术* ResultSet rs = stmt.executeQuery(sql);  $if$   $(rs.next())$  { roomname =  $rmame$ ; roomtype=rs.getString("roomtype"); manageby=rs.getString("manageby"); roomdesc=rs.getString("roomdesc"); } } **catch**(Exception ex) { **throw new** Exception("从数据库表检索信息时出错!"); } **finally**{ conn.close();//保证数据库连接的关闭 } } **public** String saveInfoFromDB() **throws** Exception { **if** (roomname.length()==0)//房间名不能为空 **return** "房间名不能为空"; //保存信息到数据库表中:删掉旧信息,插入新信息 Connection conn=dbConnect.*getconntion*();//连接到数据库 conn.setAutoCommit(**false**);//设计事务为非自动提交 String rtn str; **try**{ String sql="delete from roominfo where RoomName='"+roomname+"'"; Statement stmt=conn.createStatement(); stmt.executeUpdate(sql); stmt.close(); //参数化 SQL sql = "insert into roominfo(RoomName, RoomType, ManageBy, RoomDesc) values(?,?,?,?)"; PreparedStatement pstmt = conn.prepareStatement(sql); pstmt.setString(1, roomname);//设置参数值 pstmt.setString(2, roomtype); pstmt.setString(3, manageby); pstmt.setString(4, roomdesc); pstmt.executeUpdate(); conn.commit();//提交生效 rtn\_str="成功保存信息到数据库表!"; } **catch**(Exception ex) { conn.rollback();//回滚恢复

```
104
         JSP 程序设计
             rtn_str="保存信息到数据库表时出错!";
         }
         finally{
             conn.close();//保证数据库连接的关闭
         }
         return rtn_str;
      }
  }
```
(2) 添加 GameRoom 类的属性 get/set 方法: 右击项目中的 GameRoom 类, 选择弹出菜 单中的 Source→Generate Getters and Setters..., 为所需的属性设置 get/set 方法, 如图 6-8 所示。

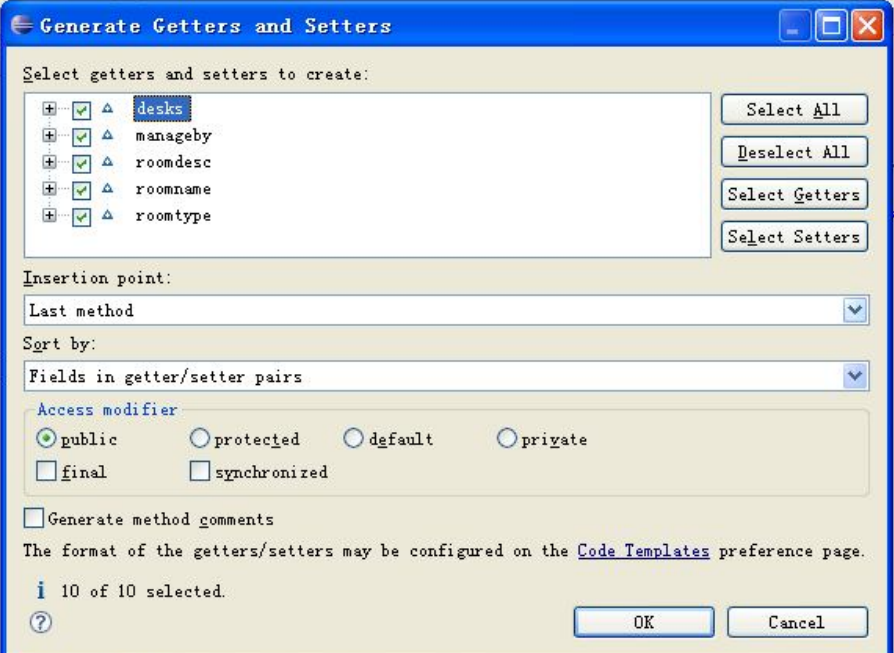

图 6-8 设置属性的 get/set 方法

```
在类 GameRoom 中自动生成的代码:
public String getRoomname() {
    return roomname;
}
public void setRoomname(String roomname) {
    this.roomname = roomname;
}
public String getRoomtype() {
   return roomtype;
}
public void setRoomtype(String roomtype) {
    this.roomtype = roomtype;
}
public String getManageby() {
```

```
return manageby;
}
public void setManageby(String manageby) {
   this.manageby = manageby;
}
public String getRoomdesc() {
   return roomdesc;
}
public void setRoomdesc(String roomdesc) {
   this.roomdesc = roomdesc;
}
public GameDesk[] getDesks() {
   return desks;
}
public void setDesks(GameDesk[] desks) {
   this.desks = desks;
}
很多情况下,需要手工为属性设置 get/set 方法,并按需求编写其中的代码。
```
(3)为了查看或重设游戏房间信息,如房间名、等级说明、简介等,设计一个游戏房间 信息页 gameroominfo.jsp, 页中使用<jsp:useBean>指令, 在 page 作用范围内设置 GameRoom 类的实例。源码如下:

#### **gameroominfo.jsp:**

```
<%@ page language="java" import="mygame.*" pageencoding="gbk"%>
<%@ include file="logincheck.jsp" %>
<% request.setcharacterencoding("gbk"); %>
<jsp:usebean id="roominfo" class="mygame.gameroom" scope="page">
   <jsp:setproperty name="roominfo" property="*" />
</jsp:usebean>
<jsp:usebean id="gamehome" class="mygame.gamehome" scope="application" />
& if (request.getparameter("load")!=null)
   {//通过 url 串的 load 参数传来游戏房间名,表示要从数据库读取对应房间的信息
      roominfo.loadinfofromdb(request.getparameter("load"));
   }
   else if (request.getparameter("save")!=null)
   { //用户单击页面上的"保存"按钮控件,提交表单,保存信息到数据库
     string rtn str = roominfo.saveinfofromdb();
     gamehome.init_rooms();//刷新游戏厅内的房间信息
\approx <script type="text/javascript">
       window.alert("<%=rtn str%>");
      </script> 
< }
\approx
```
*106 JSP 程序设计*

<html> <head> <title>游戏房间信息</title> <meta http-equiv="pragma" content="no-cache"> <meta http-equiv="expires" content="0"> <br />base target=" self"> </head> <body> <form name="info" method="post" action="gameroominfo.jsp"> <table align="center"><tr><td><font size=2> <h1><img src="images/roominfo.gif">游戏房间的信息</h1> 房间名称: <input type=text size=28 name=roomname value="<%=roominfo. getroomname()%>"><br> 游 戏 等 级 : <input type=text size=28 name=roomtype value="<%=roominfo. getroomtype()%>"><br> 管 理 人 员 : <input type=text size=28 name=manageby value="<%=roominfo. getmanageby()%>"><br> 房间简介:<textarearows=3cols=50name=roomdesc><%=roominfo.getroomdesc()%>

```
</textarea><br>
```
 

 $\langle$ input type=submit name=save value=保存> 

 <input type=button name=exit value=退出 onclick="window.close()"> </font> </td></tr></table>

- </form>
- </body>

```
</html>
```
页中,<% request.setCharacterEncoding("GBK"); %>用来将 request 中表单参数值的中文编 码转为 GBK。

<jsp:setProperty name="roominfo" property="\*" />, 通过自动匹配 request 中参数名与 JavaBean 中的属性名, 将 request 中参数值设置给 JavaBean 实例的同名属性(注意: request 中的参数名与 JavaBean 的 setXXX 方法名的 XXX 部分比较,request 中的参数名全部用小写字 母,setXXX 方法名中的第一个 X 位置要大写,否则匹配不成功)。

通过判断名为 load 或 save 的 request 参数是否存在,来决定是从数据库装载信息,还是把 信息保存到数据库。初始访问 gameroominfo.jsp 时, 在 URL 串中设置 "load=房间名"参数, 从数据库装载信息,并显示在网页上。单击网页上名为"save"的按钮,提交表单中信息,把 信息保存到数据库。

游戏房间的信息被修改后,需要刷新游戏大厅中的游戏房间列表中的信息,因此,用下 面的<jsp:useBean>引用全局的游戏大厅对象,并在保存数据后重新初始化它。

<jsp:useBean id="gamehome" class="mygame.GameHome" scope="application">

(4) 设计游戏房间页 gameroom.jsp: 使用<jsp:useBean>指令, 引用 application 作用范围 内的游戏大厅实例,从游戏大厅实例的属性 rooms 中按编号取到当前游戏房间对象,显示房间 信息及各游戏桌在网页上,如图 6-9 所示。

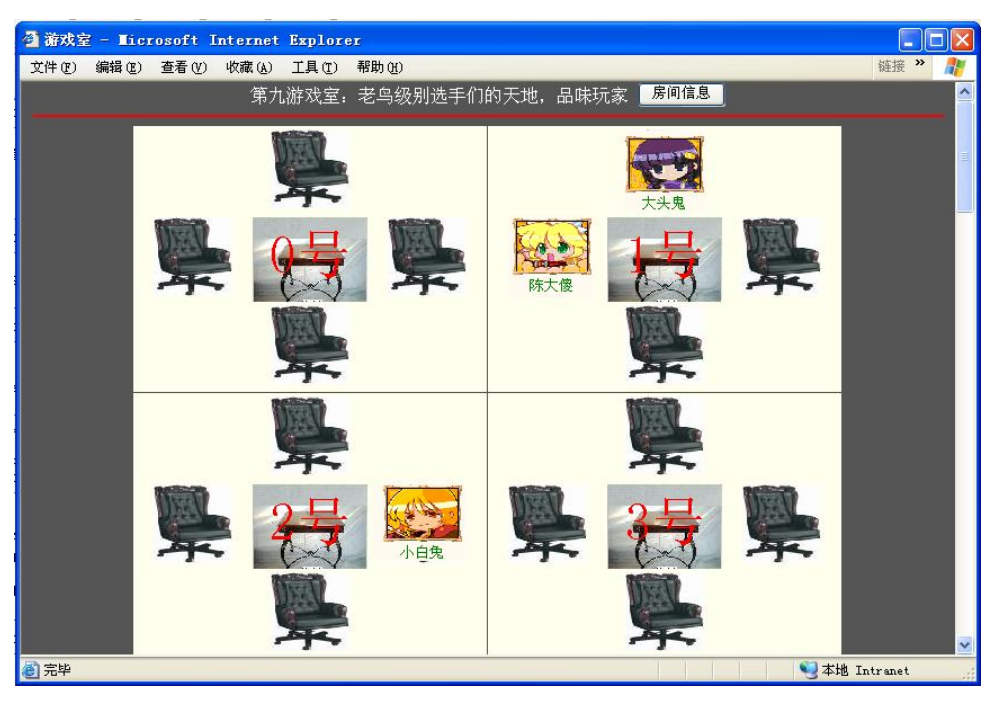

图 6-9 游戏房间页

#### 源码如下:

#### **gameroom.jsp:**

```
<%@ page language="java" import="mygame.*" %>
<%@ page contentType="text/html;charset=GB2312" %>
<%@ include file="loginCheck.jsp" %>
<jsp:useBean id="gamehome" class="mygame.GameHome" scope="application" />
< \frac{8}{6} //从游戏实例对象中,按编号取到当前游戏房间对象
    int no= Integer.parseInt(request.getParameter("no"));
   GameRoom room = gamehome.rooms.get(no);
\frac{6}{6}<html><head>
    <title>游戏室</title>
    <meta http-equiv="pragma" content="no-cache">
    <meta http-equiv="cache-control" content="no-cache">
    <meta http-equiv="expires" content="0">
    <meta http-equiv="refresh" content="15" />
<script type="text/javascript">
\lt!! --
function show_info()
{ //弹出房间信息页
   window.showModalDialog("gameroominfo.jsp?load=<%=room.getRoomname()%>",0,
```
*108 JSP 程序设计* "dialogWidth=500px;dialogHeight=350px;center=yes"); window.location.reload();//刷新本页 }  $// \rightarrow$ </script> </head> <body topmargin=0 bgcolor="555555"> <p align="center"> <font size=3 color=red><%=room.getRoomname()%>:<%=room.getRoomdesc()%> </font> <input type="button" name="load" value="房间信息" onclick="show\_info()"> <input type="button" name="exit" value=" 退 出 " onclick="location= 'gamehome.jsp'"> <hr color=red> <center><font size=2> <table border="0" cellpadding="0" cellspacing="1" >  $<$  GameDesk[] desk = room.getDesks(); **for**(**int** i=0;i<desk.length;i++) {  $\frac{6}{6}$  <% **if** (i%2==0){%><TR><%} %> <TD> <table bgcolor="#ffffee"> <tr> <td width="100"></td> <td width="100" align="center"> <%**if** (desk[i].siter[0]==**null**){//第一座位 %> <img src="images/chair.jpg" width="70" height="70" title="单击加 入" onclick="location='entergame.jsp?room=<%=no%>&desk=<%=i%>&site=0'"> <%} **else** { %> <img src="pic/<%=desk[i].siter[0].FacePic%>.gif" width="70" height="50" border=0><br> <font size=2 color=green><%=desk[i].siter[0].UserName%> [<%=desk[i].siter[0].UserID%>]</font>  $<\frac{6}{6}$ }  $\frac{6}{6}$  $\langle t \rangle$ <td width="100"></td>  $\langle$ /tr> <tr> <td width="100" align="center"> <%**if** (desk[i].siter[3]==**null**){//第四座位 %> <img src="images/chair.jpg" width="70" height="70" title="单击加 入" onclick="location='entergame.jsp?room=<%=no%>&desk=<%=i%>&site=3'"> <%} **else** { %> <img src="pic/<%=desk[i].siter[3].FacePic%>.gif" width="70"

```
height="50" border=0><br>
```

```
<font size=2 color=green><%=desk[i].siter[3].UserName%>
[<%=desk[i].siter[3].UserID%>]</font>
        <\frac{6}{6}} %\langle t, d \rangle<td width="100" align="center" background="images/desk.jpg">
            <A href="gamedesk.jsp?room=<%=no%>&desk=<%=i%>&observe=1" title="
单击进入观战"><font size=8 color=red><%=i%>号</font></A></td>
        <td width="100" align="center">
        <%if (desk[i].siter[1]==null){//第二座位 %>
              <img src="images/chair.jpg" width="70" height="70" title="单击加
入" onclick="location='entergame.jsp?room=<%=no%>&desk=<%=i%>&site=1'">
        <%} else { %>
            <img src="pic/<%=desk[i].siter[1].FacePic%>.gif" width="70"
height="50" border=0><br>
            <font size=2 color=green><%=desk[i].siter[1].UserName%>
[<%=desk[i].siter[1].UserID%>]</font>
        <\frac{6}{6}} \frac{6}{5}\langle/td>
      \langle/tr>
      <tr>
        <td width="100"><FONT face="宋体"></FONT></td>
        <td width="100" align="center">
        <%if (desk[i].siter[2]==null){//第三座位 %>
              <img src="images/chair.jpg" width="70" height="70" title="单击加
入" onclick="location='entergame.jsp?room=<%=no%>&desk=<%=i%>&site=2'">
        <%} else { %>
            <img src="pic/<%=desk[i].siter[2].FacePic%>.gif" width="70"
height="50" border=0><br>
            <font size=2 color=green><%=desk[i].siter[2].UserName%>
[<%=desk[i].siter[2].UserID%>]</font>
        <\frac{6}{6}} %\langle t \rangle<td width="100"></td>
     \langle/tr>
    \langle /table>
     <TD><% if (i%2==0){%></TR><%} %>
 < \frac{6}{6} }
 \approx </table>
  </body>
</html>
```
其中, <meta http-equiv="refresh" content="15" />设置了网页的自动刷新时间, 使网页能够 反映游戏房间的最近情况。

游戏的座位空时,显示一个椅子:<img src="images/chair.jpg" width="70" height="70" title=" 单击加入"onclick="location='entergame.jsp?room=<%=no%>&desk=<%=i%>&site=2"'>,单击椅 *110 JSP 程序设计*

子, 转向 entergame.jsp 页, 在 entergame.jsp 页中实现"在某房某桌某位加入游戏"的功能。 任意单击某桌游戏的桌面分,可以转入游戏(牌桌)网页,观战此桌游戏。 <A href="gamedesk.jsp?room=<%=no%>&desk=<%=i%>&observe=1" title="单击进入观战 "><font size=8 color=red><%=i%>号</font></A>

### 6.3.3 实现(坐上)玩家位置

把玩家的基本信息及行为封装为类 GamePlayer, 用整个 Session (会话)作用范围内的一 个 GamePlayer 实例(theplayer),来表示当前用户玩家。给其重要属性 desk 赋值:

theplayer.desk = desks[i]; //表示玩家在第 i 桌游戏

如果 theplayer.desk == null, 表示玩家没有坐在游戏桌上, 处于空闲。

(1) 按 6.2 节及图 6-5 的设计要求, 在项目的 src/mygame 下, 打开或创建游戏玩家类 GamePlayer, 编写游戏玩家类 GamePlayer 的实现代码。

#### **GamePlayer.java:**

```
package mygame;
import java.sql.*;
public class GamePlayer {
   public String UserID;//用户 ID
   public String UserName;//用户姓名
   public int FacePic;//头像
   public GameDesk desk=null;//当前游戏所在桌对象,为 null 时表示没有游戏
   public int roomno,deskno,siteno;//用于记忆玩家所在的房号、桌号、座号
   public int[] cards = new int[10];//手上的牌
   public GamePlayer() throws Exception
    {//实例化构造方法
    }
   public void setUserid(String userID) throws Exception
    { 
       UserID = userID;
        //设置 ID 时,从数据库载入其信息
       Connection conn=dbConnect.getconntion();//连接到数据库
       Statement stmt=conn.createStatement();
       String sql="select * from userinfo where userid='"+userID+"'";
       ResultSet rs = stmt.executeQuery(sql);
       if(rs.next()){
          UserID=rs.getString("UserID");
          UserName=rs.getString("UserName");
          FacePic=rs.getInt("FacePic");
        }
        conn.close();//保证数据库连接的关闭
   }
```

```
111 第 6 章 JSP+JavaBean 技术
```

```
 //按游戏规则出牌、算分,是游戏规则的实现方法
 public synchronized void playout(int cardno) throws Exception
 {//玩家打出第 cardno 张牌
    if (!desk.isplaying || cards[cardno]==100)//游戏结束或此张牌已出,不能再出
        return;
    int siteno = -1;//当前玩家座位,-1 表示没有坐在此桌
    for(int i=0;i<4;i++)//找到本玩家座位
     if (desk.siter[i]==this) siteno=i;
    if (desk.currentplay!=siteno)//如果现在不是轮到本玩家位置出牌
      return;
  int cardnum = cards[cardno];
  desk.playonecard(cardnum);//按规则改变游戏状态
  cards[cardno] = 100;//表示此张牌已出
 }
 //加入某房某桌游戏
 public void enterGame(GameDesk thedesk, int siteno) throws Exception
 {
    thedesk.siter[siteno]=this;//玩家坐上游戏桌的第 siteno 座位
    this.desk=thedesk; //设置玩家已在某个游戏桌的游戏中
    thedesk.playercount++;//玩家人数加 1
    thedesk.check_GameIsStart();//检查玩家是否足 4 人,够 4 人就发牌,开始游戏
 }
 //强行退出游戏
 public void exitGame() throws Exception
 {
     if (desk!=null)
  \left\{ \begin{array}{c} \end{array} \right.int siteno = -1; //当前玩家座位, -1 表示没有坐在此桌
       for(int i=0;i<4;i++)//找到本玩家座位
         if (desk.siter[i]==this) siteno=i;
       if (siteno>=0)//本玩家在此桌上有座位
  \left\{ \begin{array}{c} 1 \end{array} \right. if (desk.isplaying)
         desk.kickout theGame(siteno);//当前玩家出局,但游戏还没结束,还需计分
       else{
          desk.siter[siteno]=null;//完全离开
             desk.playercount--;
       }
          desk=null;//退出游戏(桌),没有坐在游戏桌前
        }
     }
 }
```
}

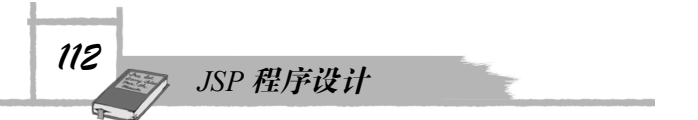

(2)用户登录进入游戏系统,就成为了一名游戏玩家,因此,我们可以在登录验证通过 后进入游戏大厅时, 实例化 GamePlayer, 生成游戏玩家对象, 并设置其属性。在游戏大厅页 gamehome.jsp 开始部分, 增加下面代码:

<jsp:useBean id="theplayer" class="mygame.GamePlayer" scope="session"/>

<jsp:setProperty name="theplayer" property="userid" value="<%=currUser%>"/> <jsp:setProperty>的 name 要与<jsp:useBean>的 id 匹配, 即上面是给实例对象 theplayer 的 属性 userid 设置值, 使其等于当前登录用户 ID。

使用<jsp:setProperty>设置 userid 属性值时, 会调用 GamePlayer 类的 setUserid(..)方法, 在 方法 setUserid(..)中,连接到数据库,从用户信息表中检索出玩家的信息(参考 GamePlayer 类 的代码)。

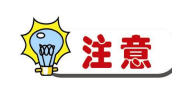

<jsp:setProperty name="theplayer" property="userid" …>中的 name 值要与 <jsp:useBean>中的 id 相同, property 值是小写的 userid, 对应 GamePlayer 类中 的方法 setUserid(..),方法名称中的 Userid 第一个字母大写。

(3) 设计游戏加入页 entergame.jsp: 在游戏房间页 gameroom.jsp 中, 当用户单击游戏桌 的空座位时,把房号、桌号、座位号传给 entergame.jsp 页, 执行在此座位加入游戏的功能。 entergame.jsp 的源码如下:

#### **entergame.jsp:**

```
<%@ page language="java" import="mygame.*" %>
<%@ page contentType="text/html;charset=GB2312" %>
<%@ include file="loginCheck.jsp" %>
<jsp:useBean id="theplayer" class="mygame.GamePlayer" scope="session"/>
<jsp:useBean id="gamehome" class="mygame.GameHome" scope="application" />
<html>
<head>
  <title>加入游戏</title>
  <meta http-equiv="Content-Type" content="text/html; charset=GB2312">
</head>
<body>
<\frac{\circ}{6} int roomno = Integer.parseInt(request.getParameter("room"));//房号
    int deskno = Integer.parseInt(request.getParameter("desk"));//桌号
    int siteno = Integer.parseInt(request.getParameter("site"));//座号
    if (theplayer.desk == null)
    {//玩家处于空闲状态,还没有坐下加入任何游戏
      GameDesk[] desks = gamehome.rooms.get(roomno).getDesks();
       if (desks[deskno].siter[siteno]==null)
       {//第 deskno 桌第 siteno 座位还空着,坐下加入
         theplayer.enterGame(desks[deskno],siteno);//坐上第 deskno 桌的第
                                                      siteno 位
         theplayer.roomno=roomno;//记忆房号
         theplayer.deskno=deskno;//记忆桌号
         theplayer.siteno=siteno;//记忆座号
```

```
 //转到游戏(桌)页
response.sendRedirect("gamedesk.jsp?room="+roomno+"&desk="+deskno);
      }
      else
      {//第 deskno 桌第 siteno 座位已被占,不可以坐下加入
%>
      <script type="text/javascript">
        window.alert("第<%=deskno%>桌第<%=siteno%>座位已被抢占!");
        window.location="gameroom.jsp?no=<%=roomno%>";//返回游戏房间页
      </script> 
< \frac{6}{6} }
     }
    else
    {//玩家早已坐下加入某桌游戏, 处于游戏中,不能再加入其他桌
  %>
      <script type="text/javascript">
       window.alert("你已在游戏中,不能再加入其他游戏!");
        window.location="gamedesk.jsp?room=<%=theplayer.roomno
%>&desk=<%=theplayer.deskno%>";//转到游戏桌页
      </script> 
< \frac{6}{6} }
%>
</body>
</html>
使用<jsp:useBean>指令,引用在 Session 作用范围内的游戏玩家对象,代表现实中的玩家
```
用户概念。

程序逻辑:如果 theplayer.desk==**null,**表示玩家没有加入任何桌,从 request 参数中取到 房号、桌号、座位号,如果 desks[deskno].siter[siteno]==**null,**表示座位还空着,可以坐下加入 游戏,程序调用:

theplayer.enterGame(desks[deskno],siteno);//坐上第 deskno 桌的第 siteno 位

(4) 设计退出游戏页 exitgame.jsp: 在游戏(牌桌)页 gamedesk.jsp 上, 当用户单击"强 退"时,转到退出游戏页 exitgame.jsp, 页中通过调用 theplayer.exitGame(), 实现"玩家退出 进行中的游戏(桌)"功能。退出后, theplayer.desk 的值变为 null。

#### **exitgame.jsp:**

```
<%@ page language="java" pageEncoding="GBK"%>
<jsp:useBean id="theplayer" class="mygame.GamePlayer" scope="session"/>
< \frac{6}{6} //退出游戏(桌),返回游戏大厅页
   theplayer.exitGame();
 %>
<script type="text/javascript">
< 1 - -
```
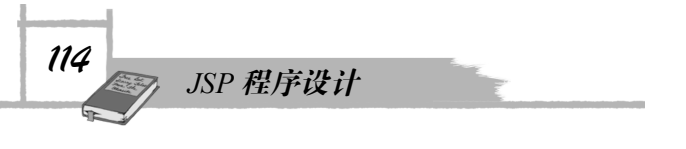

```
alert("你放弃了本桌游戏, 强行退出了");
   location ="gamehome.jsp";
// \rightarrow</script>
```
### 6.3.4 实现(坐在)游戏牌桌

把游戏的状态信息及行为封装为游戏(牌桌)类 GameDesk,每一个游戏牌桌的作用范围 都是 application 范围。当把玩家对象实例的引用赋给游戏桌的某位置变量时,表示游戏桌的相 应座位被玩家占着。例如,加入游戏时设置:

desks[i].siter[0] = theplayer; //第 i 桌的第 0 座位被玩家占着

在游戏结束时,初始化游戏桌,恢复设置游戏桌的各座位为空。

(1) 按 6.2 节及图 6-5 的设计要求, 在项目的 src/mygame 下, 打开或创建游戏(牌桌) 类 GameDesk, 编写游戏(牌桌)类 GameDesk 的实现代码。

#### **GameDesk.jave:**

```
package mygame;
import java.sql.*;
import java.util.*;
public class GameDesk {
   public GamePlayer[] siter = new GamePlayer[4];//4 个位置的玩家
   public int[] sitestate = new int[4];//4 个位置的状态
   public int playercount;//玩家人数
   public int currentplay;//轮到的当前出牌者的位置号
   public java.util.Date playouttime;//出牌超时计时开始时间
   public int playorder;//出牌顺序:1--顺时针,-1--逆时针
   public int deskscore;//桌面牌分
   public boolean isplaying;//是否打牌状态
   public GameDesk()
   {
       init desk();//初始化游戏桌
   }
   //初始化游戏桌
   public void init_desk()
   {
       playercount=0;//玩家人数
       currentplay = 0;//轮到的当前出牌者的位置号
       playorder = 1;//出牌顺序:1--顺时针,-1--逆时针
       deskscore =0;//桌面牌分
       isplaying = false;//是否打牌状态
       for(int i=0;i<4;i++){
          siter[i]=null;
          sitestate[i]=0;//位置状态:0-游戏中,1,2,3,4 表示第几位结束出牌(出局)
       }
```

```
//实现出牌规则的方法:出某种牌,游戏状态如何变化
   public void playonecard(int cardnum) throws Exception
   {
      int siteno = currentplay;
      switch(cardnum) {
      case 4:
          deskscore -=10;//让中央总分减少 10
          currentplay = (4+currentplay+playorder)%4;//轮到下家出牌
          break;
      case 5:
          deskscore -=20;//让中央总分减少 20
          currentplay = (4+currentplay+playorder)%4;//轮到下家出牌
          break;
      case 10:
          playorder *=-1;//反转出牌顺序
          currentplay = (4+currentplay+playorder)%4;//轮到下家出牌
          break;
      case 11:
          currentplay = (4+currentplay+2)%4;//指定对家出牌
          break;
       case 12:
          deskscore =99;//总分立刻变为 99
          currentplay = (4+currentplay+playorder)%4;//轮到下家出牌
          break;
      default: //0,1,2,3,6,7,8,9
      deskscore += cardnum;
         currentplay = (4+currentplay+playorder)%4;//轮到下家出牌
         if (deskscore>99)
         { //当前出牌玩家出局
         kickout theGame(siteno);
          deskscore -= cardnum;//恢复桌分
 }
         break;
      }
      //如果轮到的位置玩家已出局,顺延到下一家
      while(sitestate[currentplay]>0)
       {
          currentplay = (4+currentplay+playorder)%4;//轮到下家出牌
      \lambda playouttime = new java.util.Date();//下一玩家出牌计时开始时间
   }
   //检查玩家是否足 4 人,够 4 人就发牌,开始游戏
   public boolean check_GameIsStart()
```
}

```
116
         JSP 程序设计
      {
         if (isplaying==false && playercount==4)
         {//够 4 人就发牌,开始游戏
             Random rand = new Random();
             for(int i=0;i<4;i++)//4 个玩家
                 for(int j=0;j<10;j++)//每玩家 10 张牌
                     siter[i].cards[j]= rand.nextInt(12);//随机生成 0~12 整数
             isplaying = true;//游戏开始
         }
         currentplay = 0;//0 位置开始出牌
         playouttime = new java.util.Date();//下一玩家出牌计时开始时间
         return isplaying;
     }
     //检查游戏是否结束
     public boolean check_GameIsOver() throws Exception
     {
         if (isplaying==true && playercount==1)//还剩一个玩家
         {//游戏结束,记分
             Connection conn=dbConnect.getconntion();//连接到数据库
             PreparedStatement pstmt=conn.prepareStatement("update userinfo
  set PlayNum=PlayNum+1, WinNum=WinNum+?, GameScore=GameScore+?where userid=?");
             for(int i=0;i<4;i++)//4 个玩家
             {
                pstmt.setInt(1, sitestate[i]==4?1:0);//赢次数
                pstmt.setInt(2,100*(sitestate[i]-2));//得分
                pstmt.setString(3,siter[i].UserID);//得分
                pstmt.executeUpdate(); 
             }
             conn.close();
             //玩家离开此游戏牌桌
             for(int i=0;i<4;i++){
               if (siter[i]!=null && siter[i].desk==this)
                     siter[i].desk=null;
             }
             init_desk();//初始化游戏桌
         }
         return !isplaying;
     }
     //某座位玩家出局
     public void kickout_theGame(int siteno) throws Exception
      {
         if (sitestate[siteno]>0) return;//早已出局
```

```
 //当前玩家出局,设置其座位为第几位出局者
          this.sitestate[siteno]= 5-playercount;//sitestate[i]>0:出局
          this.playercount -=1;//出牌人数减 1
          this.check_GameIsOver();//有人出局,检查游戏是否结束
          if (currentplay==siteno)
          { //如果正好是轮到的此玩家出牌,但已出局,所以顺延到下一家
             while(this.sitestate[currentplay]>0)
   \left\{ \begin{array}{ccc} 0 & 0 & 0 \\ 0 & 0 & 0 \\ 0 & 0 & 0 \\ 0 & 0 & 0 \\ 0 & 0 & 0 \\ 0 & 0 & 0 \\ 0 & 0 & 0 \\ 0 & 0 & 0 \\ 0 & 0 & 0 \\ 0 & 0 & 0 \\ 0 & 0 & 0 \\ 0 & 0 & 0 \\ 0 & 0 & 0 \\ 0 & 0 & 0 & 0 \\ 0 & 0 & 0 & 0 \\ 0 & 0 & 0 & 0 \\ 0 & 0 & 0 & 0 \\ 0 & 0 & 0 & 0 & 0 \\ 0 & 0 & 0 & 0 & 0 \\ 0 & 0 & 0 & 0 & 0 currentplay = (4+currentplay+playorder)%4;//轮到下家出牌
    }
             playouttime = new java.util.Date();//下一玩家出牌计时开始时间
          }
       }
   }
   ● 方法 playonecard(int cardnum), 实现游戏规则:
   (1) 数字牌,玩家打出会增加中央总分
       +1+2+3+5+6+7+8+9② 魔法牌
       0-跳过此玩家 10-反转出牌顺序 11-指定对家出牌
      4-让中央总分减 10 5-让总分减 2 0 12-总分立刻变为 99
   ● 方法 kickout theGame(座号), 实现"某座位玩家出局"的功能, sitestate[座号]>0 表
       示此位玩家已出局,其值表示是第几位出局,作为游戏得分的计算依据。
   ● 方法 check GameIsStart(),检查游戏是否达到开始条件,玩家足 4 人就开始发牌(每
       玩家随机产生 10 张牌),游戏轮流出牌开始。
   ● 方法 check GameIsOver(), 每当有人出局, 检查游戏是否达到结束条件, 未出局玩家
       少于等于 1 人时,游戏结束,计算各玩家得分,保存到数据库,设置各玩家退出游
       戏(siter[i].desk = null),等待重新加入。
    (2) 设计并实现游戏(牌桌)页 gamedesk.jsp。游戏(牌桌)页的功能是: 定位目标游
戏(牌桌)对象,把游戏(牌桌)的状态信息显示在网页上(见图 6-4),并管理着各玩家的
轮流出牌。当前出牌玩家单击某张牌,进行出牌操作时,转去执行出牌页程序。游戏(牌桌)
页 gamedesk.jsp 的源码如下:
   gamedesk.jsp:
```

```
<%@ page language="java" import="mygame.*" pageEncoding="GBK"%>
<%@ include file="loginCheck.jsp" %>
<jsp:useBean id="theplayer" class="mygame.GamePlayer" scope="session" />
<jsp:useBean id="gamehome" class="mygame.GameHome" scope="application" />
<html>
<head>
  <title>游戏(桌)界面</title>
   <meta http-equiv="Content-Type" content="text/html; charset=GB2312">
   <meta http-equiv="cache-control" content="no-cache">
```

```
118
          JSP 程序设计
     <meta http-equiv="expires" content="0">
     <meta http-equiv="refresh" content="5" />
  </head>
  < \frac{6}{6} int roomno = Integer.parseInt(request.getParameter("room"));//房号
      int deskno = Integer.parseInt(request.getParameter("desk"));//桌号
     GameDesk desk = gamehome.rooms.get(roomno).getDesks()[deskno];
      if (request.getParameter("observe")==null)
      { //非观战,是参战
         if (theplayer.desk==null)
          {//玩家已经退出游戏,在客户端显示"游戏结束"提示信息
  \geqslant <script type="text/javascript">
               if (confirm("游戏结束!是否重新开始游戏?"))
                  location="entergame.jsp?room=<%=theplayer.roomno %>&desk=<%
  =theplayer.deskno%>&site=<%=theplayer.siteno%>";
               else
                  location="gamehome.jsp";
             </script>
  < return;
   }
      }
      //判断当前玩家是否在此桌,并找到当前玩家座位
     int siteno = -1;//当前玩家座位, -1 表示没有坐在此桌
     for(int i=0;i<4;i++)
         if (desk.siter[i]==theplayer)
           siteno=i;
   \frac{\circ}{\circ}<body bgColor="#000000" text="ffffff" topmargin=0>
       <table align="center">
         <tr height=70>
           <td><img src="images/logo.jpg"></td>
           <td colspan=2><img src="images/logo.gif">
               <input type=button name="bn1" value=返回 onclick="location=
                                         <'gamehome.jsp'"></td>
       \langle/tr>
         <tr height=110>
          <td width="135"></td>
          <td width="135" align="center" <%=desk.sitestate[0]>0?"style=
                                  'filter:gray'":""%>>
          <%if (desk.siter[0]==null){//第一座位 %>
               <img src="images/chair.jpg" width="70" height="70">
          <%} else { %>
             <%=siteno==0?"<font color=yellow><H>我</H></font>":"" %>
              <img src="pic/<%=desk.siter[0].FacePic%>.gif" width="70"
```

```
height="50" border=0><br>
```
<font size=2 color=white>0:<%=desk.siter[0].UserName%> [<%=desk. siter[0].UserID%>]</font> <br><%=desk.currentplay==0?"<img src='images/flag.gif'>":""%>  $<\frac{6}{6}$ }  $\frac{6}{6}$  $\langle$ /td> <td width="135"></td>  $\langle$ /tr> <tr height=140> <td Width="135" align="center" <%=desk.sitestate[3]>0?"style= 'filter:gray'":""%>> <%**if** (desk.siter[3]==**null**){//第四座位 %> <img src="images/chair.jpg" width="70" height="70"> <%} **else** { %> <%=siteno==3?"<font color=yellow><H>我</H></font>":"" %> <img src="pic/<%=desk.siter[3].FacePic%>.gif" width="70"height= "50" border=0> <%=desk.currentplay==3?"<img src='images/flag.gif'>":"" %><br> <font size=2 color=white>3:<%=desk.siter[3].UserName%> [<%=desk. siter[3].UserID%>]</font>  $<\frac{6}{6}$ }  $%$  $\langle$ /td> <td width="135" align="center" background="images/<%=desk.playorder ==1?"o1":"o2"%>.gif"> <font size=8 color=yellow><%=desk.deskscore%></font></td> <td width="135" align="center" <%=desk.sitestate[1]>0?"style= 'filter: gray'":""%>> <%**if** (desk.siter[1]==**null**){//第二座位 %> <img src="images/chair.jpg" width="70" height="70" > <%} **else** { %> <%=desk.currentplay==1?"<img src='images/flag.gif'>":"" %> <img src="pic/<%=desk.siter[1].FacePic%>.gif" width="70" height ="50" border=0> <%=siteno==1?"<font color=yellow><H>我</H></font>":"" %><br> <font size=2 color=white>1:<%=desk.siter[1].UserName%> [<%=desk. siter[1].UserID%>]</font>  $<\frac{6}{6}$ }  $%$  $\langle$ /td>  $\langle$ /tr> <tr height=110> <td width="135"><FONT face="宋体"></FONT></td> <td width="135" align="center" <%=desk.sitestate[2]>0?"style= 'filter:gray'":""%>> <%**if** (desk.siter[2]==**null**){//第三座位 %> <img src="images/chair.jpg" width="70" height="70"> <%} **else** { %> <%=desk.currentplay==2?"<img src='images/flag.gif'>":"" %><br> <%=siteno==2?"<font color=yellow><H>我</H></font>":"" %>

```
120
       JSP 程序设计
```

```
<img src="pic/<%=desk.siter[2].FacePic%>.gif" width="70" height
="50" border=0><br>
            <font size=2 color=white>2:<%=desk.siter[2].UserName%> [<%=desk.
siter[2].UserID%>]</font>
        <\frac{6}{6}} \frac{8}{5}\langle/td>
        <td width="135"><br><br></td>
     \langle/tr>
    </table>
<center>
  <table border=0 align="center">
  <tr>
\langle \rangle if (desk.isplaying && siteno>=0)//玩家坐在本桌的第 siteno 位
    {
     for(int j=0;j<10;j++)
      {// 逐张显示玩家的牌
        if (desk.sitestate[siteno]>0)
           out.print("<td width=50 onclick=\"alert('你已出局,不能出牌!')\">");
        if (desk.currentplay==siteno && theplayer.cards[j]!=100)
           //轮到本玩家出牌,增加可出牌的链接
           out.print("<td width=50 onclick=\"playout('"+j+"')\">");
        else
          out.print("<td width=50 onclick=\"alert('还没轮到你出牌!! ')\">");
        out.print("<img src='images/"+theplayer.cards[j]+".gif'></td>");
      }
      if (!desk.isplaying)
        out.print("<td>游戏没开始!等待玩家</td>");
      else if (desk.currentplay==siteno)
       out.print("<td>轮到你出牌了!></td>");
      else if (siteno>=0 && desk.sitestate[siteno]>0)
       out.print("<td>你已经出局了!</td>");
      else 
        out.print("<td>轮到第"+desk.currentplay+"位出牌了!</td>"); 
   }
 \approx</tr></table>
 <% if (siteno>=0){//玩家坐在本桌的第 siteno 位%>
   <input type=button name=bn2 value="强退" onclick="location='exitgame.jsp'">
 <\frac{6}{6}} \frac{6}{6}</center>
</body>
<script type="text/javascript">
   var Isout=0;//每次只能出一张牌
   function playout(cardno)
```

```
 {
      if (Isout==0)
         location="playoutcard.jsp?cardno="+cardno;
      Isout =1; 
    }
</script>
</HTML>
```
游戏(牌桌)页 gamedesk.jsp 是游戏程序的核心页,是 JSP+JavaBean 技术的典型一页, 逻辑功能较复杂,然而,JSP 网页及 JavaBean 分工明确,程序层次清晰。客户端 JavaScript 脚 本及 html 标记源码、服务端 JSP 代码、JavaBean 功能类,三者的分工与融合技术,是学习的 重点。参看游戏界面(见图 6-4),沿着游戏过程逻辑,阅读网页程序。

```
 页面定时刷新:
    <meta http-equiv="refresh" content="5" />
```
定位到游戏(牌桌)对象:

desk = gamehome.rooms.get(roomno).getDesks()[deskno];

游戏所在的房号(roomno)、桌号(deskno)由 URL 传入。

- 如果不是观战(请求 URL 中没有参数 observe), 是参战: theplayer.desk==null 表示玩家参战的游戏已结束,已设置玩家离位,需要提示玩家"游 戏已结束,是否继续加入游戏"。
- 查找玩家座位,判断用户是否坐在此游戏桌上,如果 siteno>=0,表示用户坐在此桌, 在网页下方显示用户手上的牌。
- 显示各玩家的状态信息,例如第 0 座位: <%=siteno==0?"<font color=yellow><H>我</H></font>":"" %> <img src="pic/<%=desk.siter[0].FacePic%>.gif" width="70" height="50" border=0><br> <font size=2 color=white>0:<%=desk.siter[0].UserName%> [<%=desk.siter[0]. UserID%>]</font> <br><%=desk.currentplay==0?"<img src='images/flag.gif'>":""%> 第一语句: 当 siteno==0 时, 显示一个"我"字, 表示坐在第 0 座位的玩家是用户自己。 第二、三语句:显示用户的头像、ID、姓名。 第四语句: 如 desk.currentplay == 0, 显示一个标志图像, 表示该 0 座位玩家出牌。
- 某玩家已出局时, 其所在表格位置(<td>)的头像及文本变灰: <td width="135" align="center" <%=desk.sitestate[3]>0?"style= 'filter:gray'":""%>>
- 在中央显示牌分及出牌顺序的箭头图片 (o1.gif 或 o2.gif): <td width="135" align="center" background="images/<%=desk.playorder ==1?"o1":"o2"%>.gif"> <font size=8 color=yellow><%=desk.deskscore%></font></td>
- 单击某张牌出牌时,转到出牌页: location="playoutcard.jsp?cardno="+cardno;。
- 单击"强退"按钮,转到退出游戏页: onclick="location='exitgame.jsp'"。
- (3) 实现玩家出牌页 playoutcard.jsp: 玩家出牌页调用玩家对象的 playout(cardno), 在玩 家对象的 playout(cardno)方法中, 检查此次出牌的合法性, 再调用游戏(牌桌)对象的方法

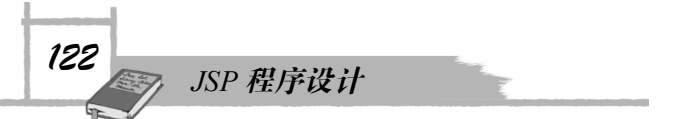

playout(int cardno), 实现按游戏规则出牌功能。

#### **playoutcard.jsp:**

```
<%@ page language="java" import="mygame.*" pageEncoding="GBK"%>
<jsp:useBean id="theplayer" class="mygame.GamePlayer" scope="session"/>
<\frac{6}{6} //出牌
   if (request.getParameter("cardno")!=null)
   {
      int cardno= Integer.parseInt(request.getParameter("cardno"));//第几张牌
      theplayer.playout(cardno);//出第 cardno 张牌
   }
   response.sendRedirect("gamedesk.jsp?room="+theplayer.roomno+"&desk="
+theplayer.deskno); 
\frac{6}{6}
```
### 6.3.5 实现(后台)定时维护

到此,游戏的用户操作及游戏处理逻辑已全部实现,但是,游戏系统还存在一个严重的 缺陷:当某个游戏中的玩家网络断线、系统崩溃或恶意搁置时,其所在游戏将被定格在此玩家 的出牌状态,进入垃圾等待时间。因此,必须对玩家"出牌拖延"设置超时机制,定时检查, 在后台维护游戏。

(1)游戏的维护服务程序是以独立的线程在服务器端运行的,为此,我们把维护服务的 逻辑封装为一个具有独立线程运行接口(Runnable)的类,代码如下:

```
GameService.jave:
```

```
package mygame;
import java.util.Date;
public class GameService implements Runnable {
   public boolean IsServiceStarted = false;//后台服务是否启动
   protected GameHome gamehome;//服务的目标——某游戏大厅
   static long delayinterval = 30;//出牌拖延超时时长(秒)
   static long checkinterval = 2;//后台检查时间间隔时长(秒)
   public GameService() throws Exception
   {//实例化时,进行初始化,设置房间
   }
public void run() {
       try{
          while(IsServiceStarted)
             { //定时执行服务程序
              Thread.sleep(1000*checkinterval);
              do_service();
           }
       }
       catch(Exception ex){}
```

```
IsServiceStarted=false;
 }
//在后台服务工作内容:遍历检查所有游戏桌,检查是否有出牌超时等
protected void do_service() throws Exception
{
    GameRoom theroom;
    GameDesk thedesk;
    long delay;
    java.util.Date now = new Date();
    for(int i=0; i \leqqamehome.rooms.size();i++)
    {
        theroom = gamehome.rooms.get(i);
        for(int j=0;j<theroom.desks.length;j++)
        {
           thedesk = theroom.desks[j];
           if (thedesk.isplaying)//此桌游戏进行中
           {
               //出牌计时数(秒)
delay=(now.getTime()-thedesk.playouttime.getTime())/1000;
               if (delay>delayinterval)//出牌拖延超时
               {//当前出牌玩家出局
                   thedesk.kickout_theGame(thedesk.currentplay);
                   }
           }
        }
   }
}
//启动后台服务线程
public void start_service(GameHome thegamehome) throws Exception
{
    gamehome = thegamehome;
    if (!IsServiceStarted)
    {
        IsServiceStarted=true;
        new Thread(this).start();//开始线程,运行 run()
    }
}
//停止后台服务线程
public void stop_service() throws Exception
{
    IsServiceStarted = false;
}
```
}

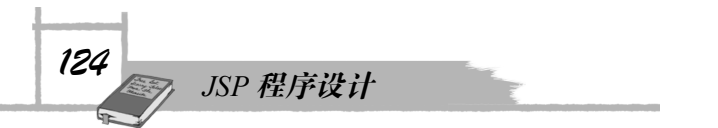

(2)启动游戏的维护服务程序:启动服务端后台程序的方法有多种,这里采用的方法是 网页启动方式。在游戏大厅页 gamehome.jsp 初次被访问时,实例化 application 范围内的游戏 大厅对象,实现游戏的整个对象模型,然后,启动游戏的维护服务程序。

游戏大厅页 gamehome.jsp 中的代码:

```
<jsp:useBean id="gamehome" class="mygame.GameHome" scope="application" />
改为:
<jsp:useBean id="gamehome" class="mygame.GameHome" scope="application" />
<jsp:useBean id="gameservice" class="mygame.GameService" scope="application">
<%//启动后台服务进程
       gameservice.start_service(gamehome);
\approx</jsp:useBean>
```
### 6.3.6 试运行、测试游戏

从 Windows 任务栏中依次打开 4 个独立的 IE 窗口, 分别从 4 个 IE 窗口, 访问游戏网站, 登录游戏。4个 IE 窗口在 Web 服务器上形成 4 个 Session, 其上的登录用户是 4 个玩家, 因此, 可以在各 IE 窗口中操作坐到同一游戏桌,进行游戏。这样,我们就可以按功能点测试游戏, 进一步设置断点,调试程序。

# 6.4 资料:JavaBean 知识与技术

JSP作为一个很好的动态网站开发语言得到了越来越广泛的应用,在各类JSP应用程序中, JSP+JavaBean 的组合成为了一种事实上最常见的 JSP 程序的标准,就让我们来看看具体的 JSP 是如何与 JavaBean 结合在一起的吧。

### 6.4.1 JavaBean 简介

JavaBean 是描述 Java 的软件组件模型,有点类似于 Microsoft 的 COM 组件概念。在 Java 模型中,通过 JavaBean 可以无限扩充 Java 程序的功能,最重要的是 JavaBean 可以实现代码的 重复利用,通过 JavaBean 的组合可以快速地生成新的应用程序,另外,对于程序的易维护性 等也有很重大的意义。

JavaBean 传统的应用在于可视化的领域,如 AWT 下的应用。自从 JSP 诞生后, JavaBean 更多地应用在了非可视化领域,在服务器端应用方面表现出强大的生命力。

在 JSP 应用程序开发中,JavaBean 常用来封装事务逻辑、数据库操作等,可以很好地实 现业务逻辑和前台程序(如 isp 文件)的分离, 使得系统具有更好的健壮性和灵活性。

一个简单的例子,比如说一个购物车程序,要实现购物车中添加一件商品这样的功能, 就可以写一个购物车操作的 JavaBean, 建立一个 public 的 AddItem 成员方法, 前台 JSP 文件

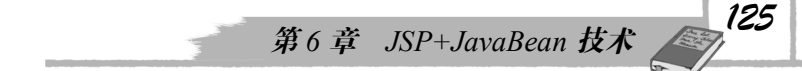

里面直接调用这个方法来实现。如果后来又考虑添加商品的时候需要判断库存是否有货物,没 有货物不得购买,在这个时候我们就可以直接修改 JavaBean 的 AddItem 方法, 加入处理语句 来实现,这样就完全不用修改前台 JSP 程序了。

当然,也可以把这些处理操作完全写在 JSP 程序中,不过这样的 JSP 页面可能就有成百 上千行,光看代码就是一个头疼的事情,更不用说修改了。通过 JavaBean 可以很好地实现逻 辑的封装、程序的易于维护等。使用 JSP 开发程序,一个很好的习惯就是多使用 JavaBean。

在创建非可视化 JavaBean 中,常用 get/set 这样的成员方法来处理属性(properties)。 下面是一个简单的 JavaBean。

#### **MyJavaBean.java**

```
import java.io.*;
public class MyJavaBean
{
private String FirstProperty = new String("");
public FirstJavaBean()
{
}
public String getFirstProperty() {
    return FirstProperty;
}
public void setFirstProperty(String value){
    FirstProperty = value;
}
public static void main(String[] args){
    System.out.println("My First JavaBean!");
}
}
```
这是一个很典型的 JavaBean 的代表, FirstProperty 是其中的一个属性(Property), 外部通 过 get/set 方法可以对这个属性进行操作。main 方法是为了测试程序用的, 写 JavaBean 可以先 不必加入到 JSP 程序中调用,而直接用 main 方法来进行调试,调试好以后就可以在 JSP 程序 中调用了。

### 6.4.2 JavaBean 相关标签

在 JSP 中调用 JavaBean 有三个标准的标签, 那就是<jsp:useBean>、<jsp:setProperty>以及 <jsp:getProperty>。

● <jsp:useBean>标签

<jsp:useBean>可以定义一个具有一定生存范围以及一个唯一 id 的 JavaBean 的实例,这样 JSP 通过 id 来识别 JavaBean, 也可以通过 id.method 类似的语句来操作 JavaBean。

在执行过程中,<jsp:useBean>首先会尝试寻找已经存在的具有相同 id 和 scope 值的 JavaBean 实例,如果没有就会自动创建一个新的实例。

其具体语法如下:

<jsp:useBean id="name" scope="page|request|session|application" typeSpec>

*126 JSP 程序设计*

```
// useBean 标签体,常用于做初始化工作
</jsp:useBean>
其中, typeSpec 定义如下:
typeSpec ::=class="className" | class="className" type="typeName"
| type="typeName" class="className" | beanName="beanName" type="typeName"
| type="typeName" beanName="beanName" | type="typeName"
主要属性:
```
id:JavaBean 对象的唯一标志,代表了一个 JavaBean 对象的实例。它具有特定的存在范 围 (page|request|session|application)。在 JSP 中通过 id 来识别 JavaBean。

Scope:Javabean 对象的生存时间,可以是 page、request、session 和 application 中的一种。 Class: JavaBean 对象的 class 名字, 特别注意大小写要完全一致。

Type:指定了脚本变量定义的类型,默认为脚本变量定义和 class 中的属性一致,一般我 们都采用默认值。

● <jsp:setProperty>标签

<jsp:setProperty>标签用于设置 bean 的属性值。JSP 中调用的语法如下:

<jsp:setProperty name="beanName" last\_syntax />

其中, name 属性代表了已经存在的并且具有一定生存范围(scope)的 JavaBean 实例。 last\_syntax 代表的语法如下:

```
property="*" | property="propertyName" | property="propertyName"
param="parameterName" | property="propertyName" value="propertyValue"
主要属性:
```
Name:代表通过<jsp:useBean> 标签定义的 JavaBean 对象实例。

Property:这是个很重要的属性,代表了你想设置值的属性 property 名字。如果使用 property="\*", 程序就会反复地查找当前所有 Request 参数, 并且匹配 JavaBean 中相同名字的 属性 property,并通过 JavaBean 中属性的 set 方法赋值 value 给这个属性。如果 value 属性为空, 则不会修改 JavaBean 中的属性值。

Param: 代表了页面请求的参数名字,<jsp:setProperty>标签不能同时使用 param 和 value。 Value:代表了赋给 Bean 的属性 property 的具体值。

<jsp:getProperty>标签

<jsp:getProperty>标签用来取得 JavaBean 实例的属性值,并将它们转换为 java.lang.String, 最后放置在隐含的 Out 对象中。

<jsp:getProperty>标签的语法如下:

<jsp:getProperty name="name" property="propertyName" />

其中, Name: 代表了想要获得属性值的 Bean 的实例, Bean 实例必须在前面用<jsp:useBean> 标签定义。Property: 代表了想要获得值的那个 property 的名字。

### 6.4.3 JSP+JavaBean 例子

现在我们看看具体的 JSP+JavaBean 的例子——一个简单的计数器程序。

本例程共包含 3 个文件:JavaBean(counter.java 文件)、JSP(counter.jsp 文件)、counter1.jsp

文件, 其中, counter.java 文件主要用来进行计数器的计数操作, counter.jsp 和 counter1.jsp 文 件主要用来显示网页的计数。

```
counter.java:
package count;
public class counter {
  //初始化 JavaBean 的成员变量
  int count = 0;
   public counter()
   {
   }
   // 属性 Count 的 Get 方法
   public int getCount() {
   //计数操作,每一次请求都进行计数器加一
   count++;
   return this.count;
   }
   //属性 Count 的 Set 方法
   public void setCount(int count) {
      this.count = count;
    }
}
counter.jsp:
<html>
<head>
   <title> 计数器 </title>
      </head>
<body>
   <H1> Jsp+JavaBean 程序示例</H1>
     <!-初始化 counter 这个 Bean, 实例为 bean0-→
   <jsp:useBean id="bean0" scope="application" class="count.counter" />
  < \frac{6}{6}//显示当前的属性 count 的值,使用 out.println 方法,后面将使用另一种方法
   out.println("The Counter is : " + bean0.getCount() + "<BR>");
  \frac{6}{6} </body>
</html>
counter1.jsp:
<Html>
<head>
   <title> 计数器 </title>
      </head>
      <body>
   <h1> jsp+javabean 程序示例</h1>
     <!-初始化 counter 这个 bean, 实例为 bean0-→
   <jsp:usebean id="bean0" scope="application" class="count.counter" />
```
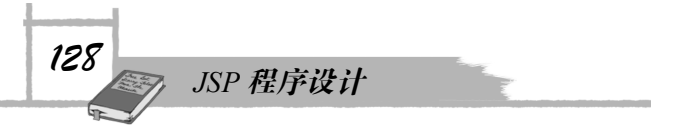

```
 <!-- 使用 jsp:getproperty 标签得到 count 属性的值,也就是计数器的值-→
   the counter is : <jsp:getproperty name="bean0" property="count" /><br>
</body>
</html>
```
从这个例子我们不难看出 JSP 和 JavaBean 应用的一般操作方法,首先在 JSP 页面中要声 明并初始化 JavaBean, 这个 JavaBean 有一个唯一的 id 标志, 还有一个生存范围 scope (设置 为 application 是为了实现多个用户共享一个计数器的功能,如果要实现单个用户的计数功能, 可以修改 scope 为 session), 最后还要制定 JavaBean 的 class 来源 count.counter:

<jsp:useBean id="bean0" scope="application" class="count.counter" />

接着我们就可以使用 JavaBean 提供的 public 方法或者直接使用<jsp:getProperty>标签来得 到 JavaBean 中属性的值:

```
out.println("The Counter is : " + bean0.getCount() + "<BR>");
或者
<jsp:getProperty name="bean0" property="count" />
```
# 6.5 研究:Session 事件的监听

到此,我们已实现的游戏程序还有一个缺陷:如果游戏玩家登录游戏,进入某游戏房间, 单击某桌的空位坐下,但游戏一直没开始(如玩家不足),如果此后,玩家网络断线或恶意搁 置、关闭浏览器,将引起 Session 超时而被清除,但是,此时的游戏逻辑中,玩家还坐在游戏 桌的位置上,即游戏桌对象的位置属性变量还指向玩家对象,然而,玩家对象已随 Session 的 清除而清除或悬空,游戏桌的状态因此而可能出现混乱,程序运行会出现不可预料的结果。

因此,需要监听 Session 的超时结束事件,编写处理方法,处理好善后工作。

任务:从网络、有关书藉、帮助文档等,搜集有关 Session 事件监听的技术资料,整理出 实用的知识点及案例程序,并设计缺陷的解决方案,编写程序实现它。